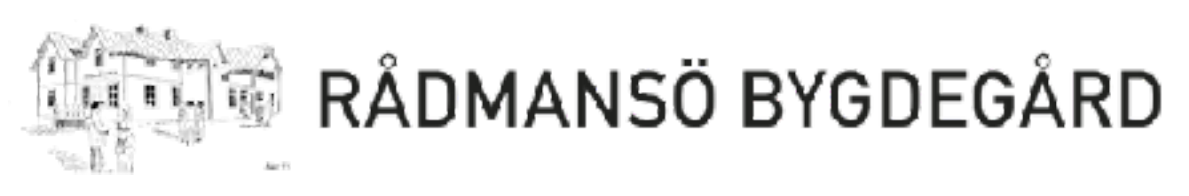

## Ljusbord

Alternativ 1 – Förvalda färger<br>• Ställ kontroll 1 och 2 i maxläge

- (längst upp)
- Använd färgvalsknapparna (PRESET COLORS) för att välja färg.
- Använd kontroll 3 för att ställa ljusstyrkan.

- 
- Alternativ 2 Egna färger<br>• Tryck på "Manual RGB"<br>• Använd kontroll 1,2 och 3 för att justera styrkan på rött, grönt respektive blått ljus.

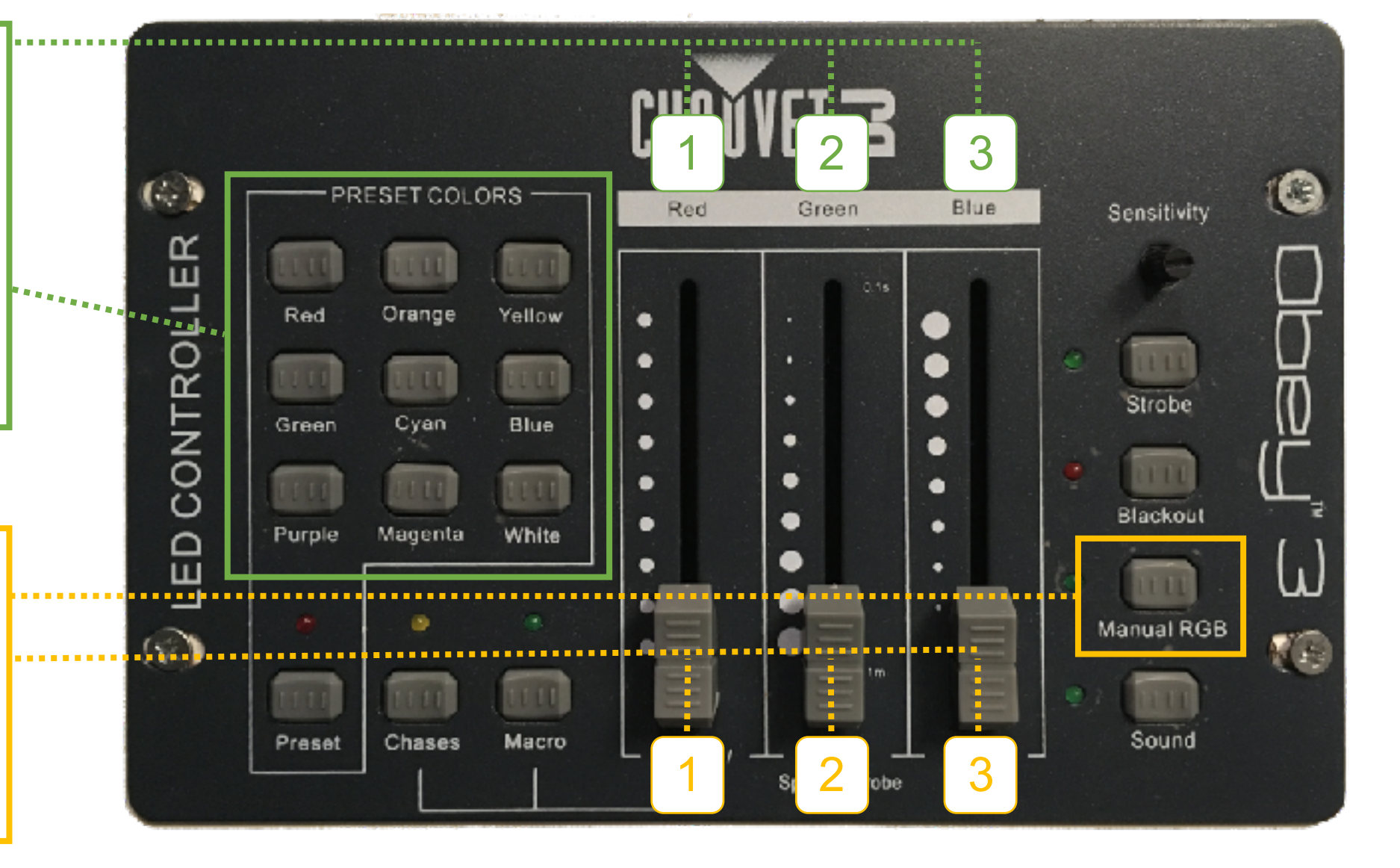